## DEI XL202 with EVO-ONE

1. Plug in the Flash-Link-2 updater into the computer's USB port with the provided USB cable.

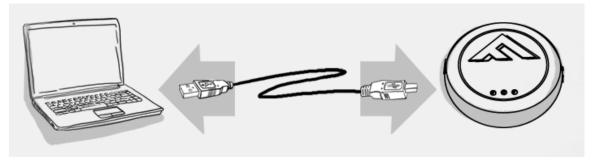

2. Run Flash Link Manager Software.

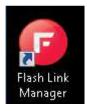

3. Click TOGGLE to switch to remote starter connection mode.

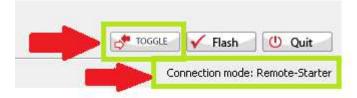

4. Plug in the EVO-ONE with provided DATALINK cable.

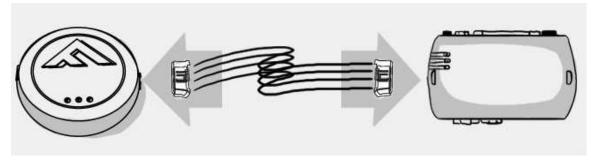

5. Click configuration and then Unit Options.

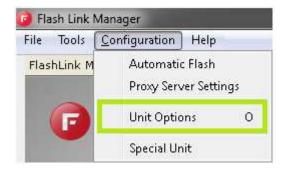

6. Select XL202, click SAVE and disconnect the EVO-ONE

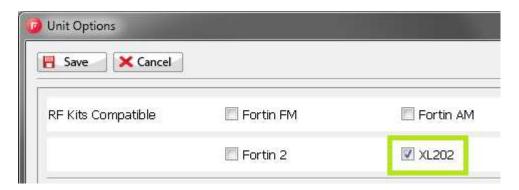

- 7. Go to **XPRESSKIT** website to **FLASH** the **DEI XL202** to the right **FIRMWARE** depending on the Antenna / remote kit you have.
- 8. Connect the XL202 and the EVO-ONE together with the supplied cable. Or modify a Fortin Datalink cable as shown.

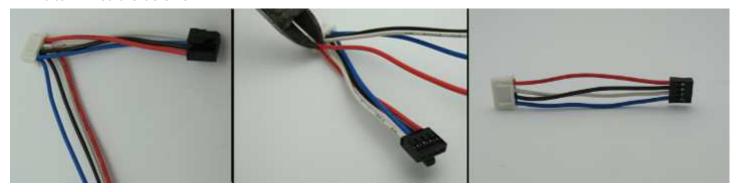

Swap the Blue and the White wires from the DataLink black connector and connect the XL202 to the EVO-ONE light Blue connector.

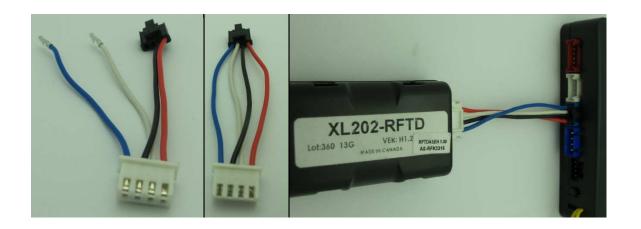

P.S.: The last pin of the second dark blue connector is used for the Antenna LED(-)

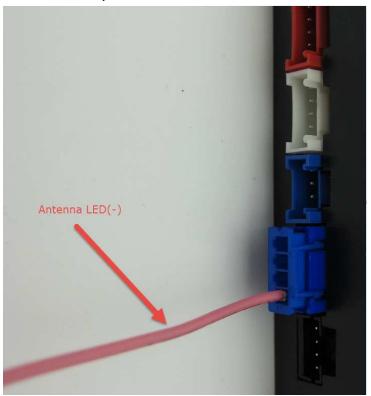

- 9. Refer to XPRESSKIT website to program remotes on the DEI XL202.
- 10. To program the Remotes on the EVO-ONE, Turn IGNITION ON. Press and hold Valet switch until the side red light flash on EVO-ONE then release. Press and release the Valet switch 5 times. Press and release the Brake pedal once. Send lock with remote. Turn IGNITION OFF.

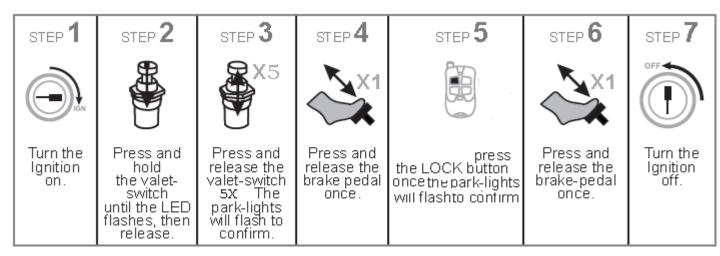

If you want to change EVO-ONE options, use the following button mapping:

mode 1 : Lock

mode 2 : Unlock

mode 3 : Trunk

mode 4 : Start

mode 5 : Aux1

mode 6 : Aux2